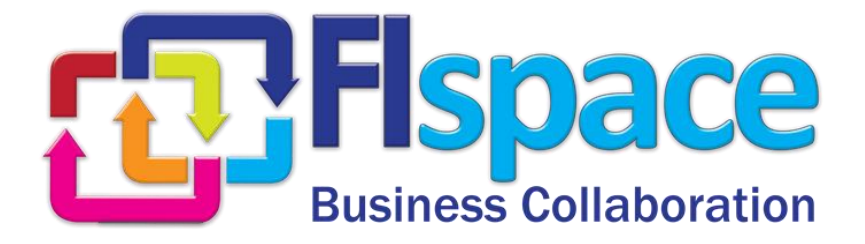

## **Deliverable D500.1.3**

# **Online tools to Support Developers and Users**

## **WP 500**

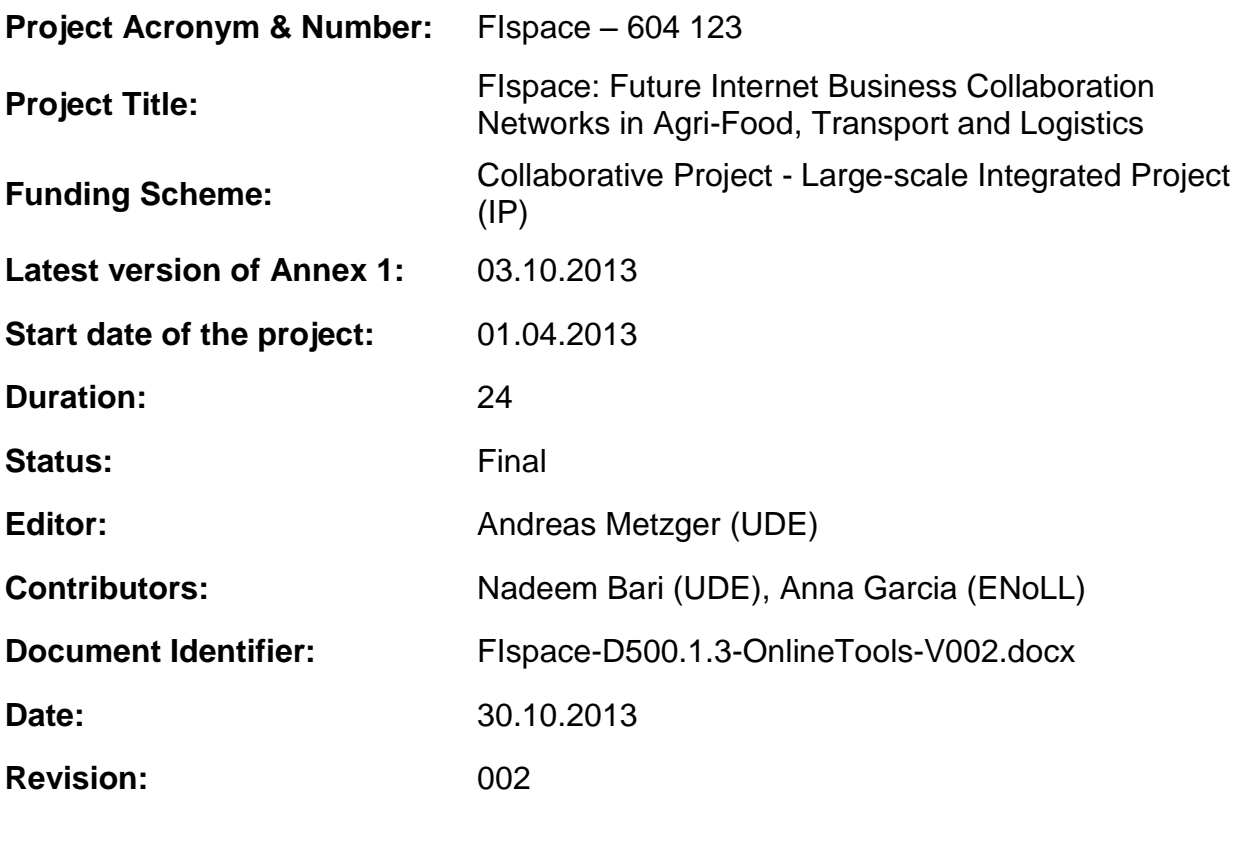

**Project website address:** [http://www.FIspace.eu](http://www.fispace.eu/)

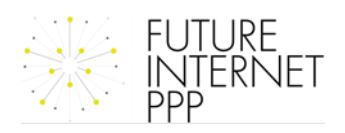

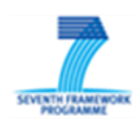

## **The FIspace Project**

Leveraging on outcomes of two complementary Phase 1 use case projects (Flnest & SmartAgriFood), aim of FIspace is to pioneer towards fundamental changes on how collaborative business networks will work in future. FIspace will develop a multi-domain Business Collaboration Space (short: FIspace) that employs FI technologies for enabling seamless collaboration in open, cross-organizational business networks, establish eight working Experimentation Sites in Europe where Pilot Applications are tested in Early Trials for Agri-Food, Transport & Logistics and prepare for industrial uptake by engaging with players & associations from relevant industry sectors and IT industry.

## **Project Summary**

As a use case project in Phase 2 of the FI PPP, FIspace aims at developing and validating novel Future-Internet-enabled solutions to address the pressing challenges arising in collaborative business networks, focussing on use cases from the Agri-Food, Transport and Logistics industries. FIspace will focus on exploiting, incorporating and validating the Generic Enablers provided by the FI PPP Core Platform with the aim of realising an extensible collaboration service for business networks together with a set of innovative test applications that allow for radical improvements in how networked businesses can work in the future. Those solutions will be demonstrated and tested through early trials on experimentation sites across Europe. The project results will be open to the FI PPP program and the general public, and the pro-active engagement of larger user communities and external solution providers will foster innovation and industrial uptake planned for Phase 3 of the FI PPP.

## **Project Consortium**

- 
- 
- 
- 
- Aston University; United Kingdom CentMa; Germany
- 
- 
- 
- Wageningen University; Netherlands Arcelik; Turkey
- 
- 
- 
- North Sea Container Line; Norway OPEKEPE; Greece
- LimeTri; Netherlands Innovators; Greece
- DLO; Netherlands Kühne + Nagel; Switzerland
- ATB Bremen; Germany  $-$  University Duisburg-Essen; Germany
- IBM; Israel **ATOS**; Spain
- KocSistem; Turkey **The Open Group; United Kingdom** 
	-
- ENoLL; Belgium  $-$  iMinds; Belgium
- KTBL; Germany **Marintek; Norway**
- NKUA; Greece **Internal and Accord Accord Contract Accord Accord Accord Politecnica Madrid; Spain** 
	-
- PlusFresc; Spain **EuroPoolSystem; Germany**
- FloriCode; Netherlands GS1 Germany; Germany
- Kverneland: Netherlands **Mieloo & Alexander: Netherlands** 
	-
	-

## **More Information**

LEI Wageningen UR phone: +31 317 485 939 P.O. Box 35 mobile: +31 624 135 790 6700 AA Wageningen [www.FIspace.eu](http://www.fispace.eu/)

Dr. Sjaak Wolfert (coordinator) e-mail: sjaak.wolfert@wur.nl

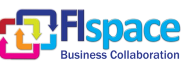

## **Dissemination Level**

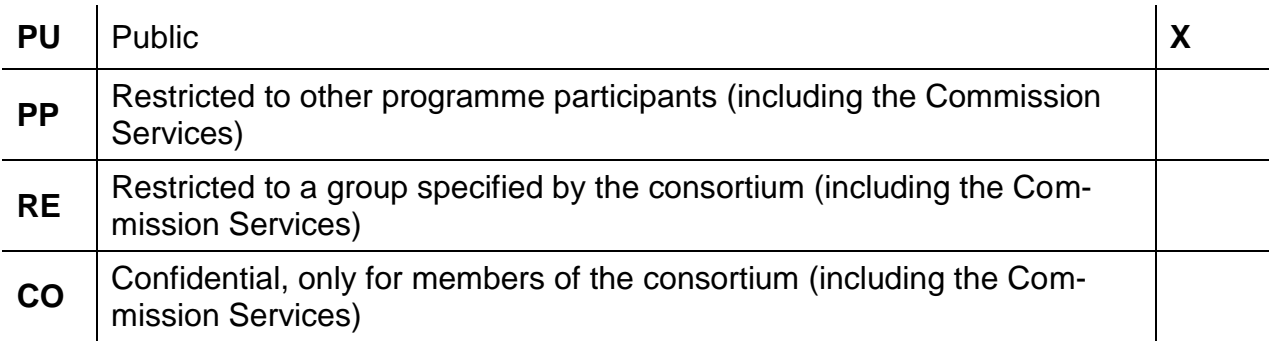

## **Change History**

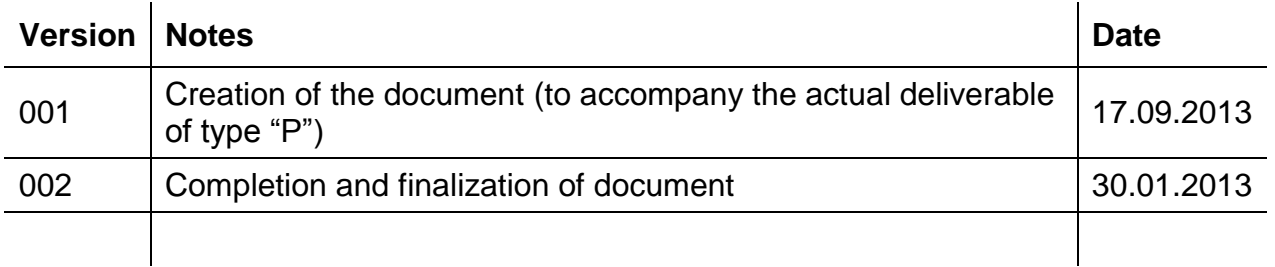

## **Document Summary**

This deliverable reports on the online tools that have been set up under Sub-task 513 (Collaborative and online Supporting tools) in order to support the FIspace ecosystem and in particular to support internal, as well as external software developers. This means that the online tools are targeted to two distinct audiences and thus two specific tools have been set up in order to address their needs: (1) External Ecosystem Information (linked from [http://www.fispace.eu/\)](http://www.fispace.eu/), which comprises information relevant for App Developers and Business Architects provided in form of a public website that features typical content such as API specifications, documentation, tutorials, and so forth [\(https://bitbucket.org/fispace/doc/wiki\)](https://bitbucket.org/fispace/doc/wiki); (2) Internal Developer Support, which is targeted to FIspace platform developers and internal App developers, and which includes code repositories, issue trackers and an internal Wiki for communication [\(https://bitbucket.org/fispace/\)](https://bitbucket.org/fispace/). This internal tool allows sharing relevant technical information, as well as a commercial team development environment allowing jointly developing code and managing development progress. To support alignment with external information, the same tool as for (1) us chose, but configured differently.

It should be noted that deliverable D500.1.3 is of type "P" (prototype), i.e., constitutes the installation and configuration of tools. The document at hand provides a brief summary about the actual result that has been delivered.

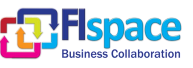

## **Abbreviations**

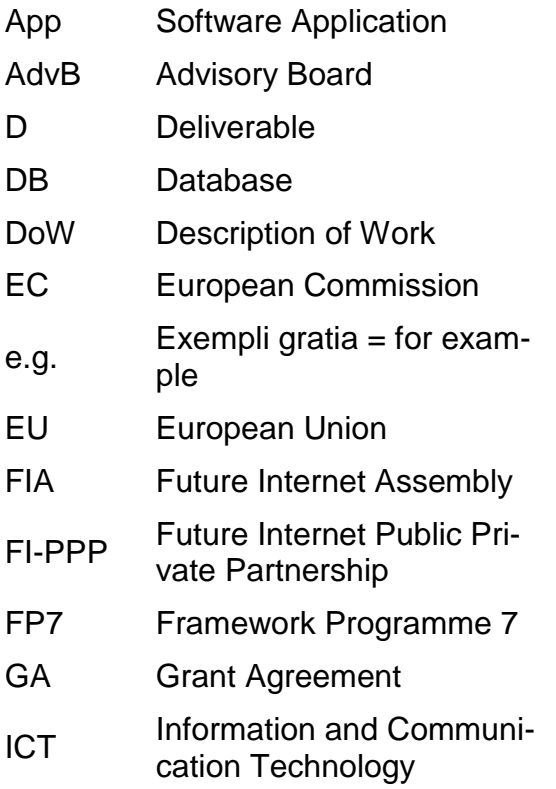

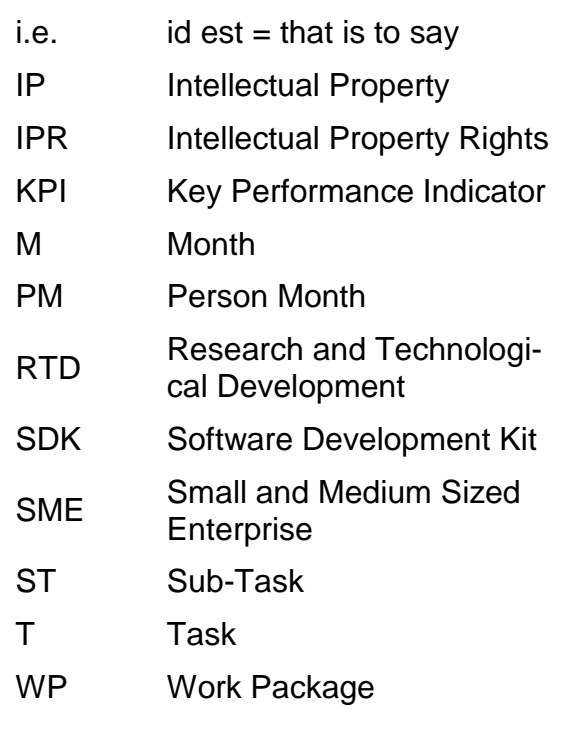

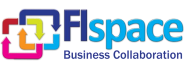

## **Table of Contents**

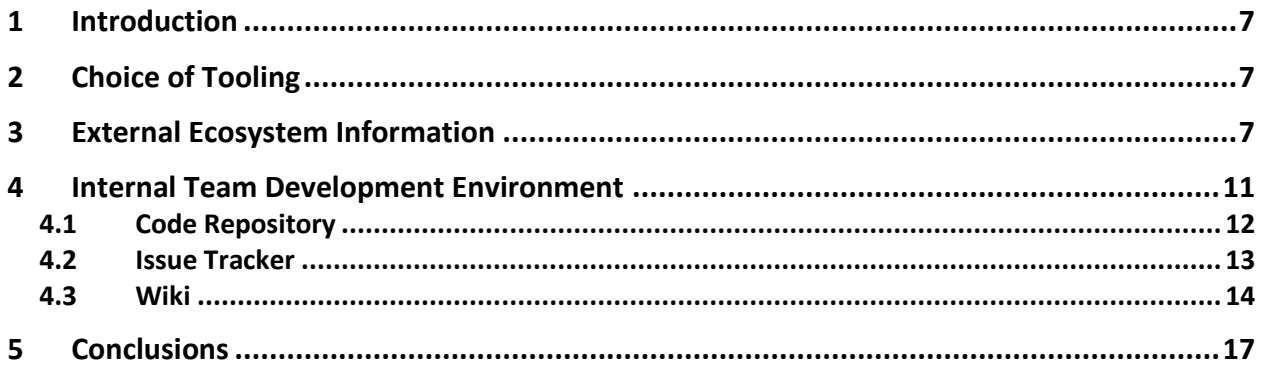

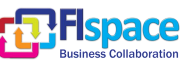

## **List of Figures**

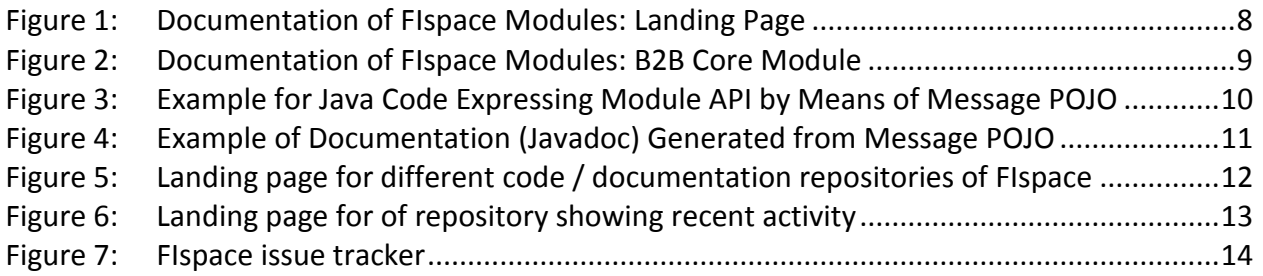

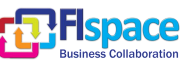

## <span id="page-6-0"></span>**1 Introduction**

Sub-Task ST513 has differentiated to two distinct audiences and thus two specific tools have been set up in order to address their needs:

**External Ecosystem Information**, which comprises information relevant for App developers provided in an online form that features typical content such as API specifications and documentation (see Section [2](#page-6-1) and **<https://bitbucket.org/fispace/doc/>**).

Note: There is also more general information material, deliverables and training material that will be hosted on the main project website [\(www.fispace.eu\)](http://www.fispace.eu/), allowing the website to become a single entry point.

**Internal Team Development Environment**, which is targeted to FIspace platform developers and includes an internal Wiki for sharing relevant technical information, as well as a shared code repository and issue tracker to develop code and manage development progress (see Section [4](#page-10-0) and **<https://bitbucket.org/fispace/core>**).

The task has been focused in the first 6 months in the internal developer community, delivering an internal Wiki and stimulating conversations for the decision of final internal/external developer collaborative tools to develop working towards the delivery of D500.1.3. Towards the end of the 6 months, first material has been made available to the external community (e.g., see D200.2).

## <span id="page-6-1"></span>**2 Choice of Tooling**

The overall aim of setting up the online tool support for providing information to external and internal stakeholders was to provide an online, collaborative, cloud-based environment, such that contents can be collaboratively created and accessed from everywhere.

After assessing several alternatives of potential tool candidates (including IBM Rational Team Concert, Atlassian JIRA, as well as simple tools such as MediaWiki), the FIspace consortium has chosen and agreed to employ Atlassian bitbucket, which is a solution readily hosted in the cloud. The aforementioned alternatives would have had downsides, such as requiring installation on the premises of FIspace partners and would have imposed further limitations concerning use and flexibility.

Additionally, Atlassian bitbucket can readily be configured to provide both open and closed source developments and thus lends itself readily for using the same tool for both external and internal ecosystem information provisioning. Using one single tool for both stakeholders ensures that FIspace documentation and API specification are in sync with the platform code that is being developed by the internal development team.

## <span id="page-6-2"></span>**3 External Ecosystem Information**

As mentioned above, the tools to be set up for **External Ecosystem Information**, should allow providing information relevant for App developers in an online form that features typical content such as API specifications and documentation. Again, please note that more general information material, deliverables and training material will be hosted on the main project website [\(www.fispace.eu\)](http://www.fispace.eu/), allowing the website to become a single entry point.

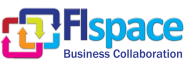

Based on the aforementioned tool choice, the documentation of the FIspace modules and their API specification are accessible online from:

**<https://bitbucket.org/fispace/doc/>**

This online material includes two main pieces of information:

- The **documentation of the FIspace modules**, which will be presented as Wiki pages. [Figure 1](#page-7-0) and [Figure 2](#page-8-0) below provide screenshots that exemplify those pages.
- The **API Specification of the FIspace modules**, which will be made available in two forms: (1) as Java code, see [Figure 3;](#page-9-0) (2) as documentation generated from the javadoc, see [Figure 4.](#page-10-1)

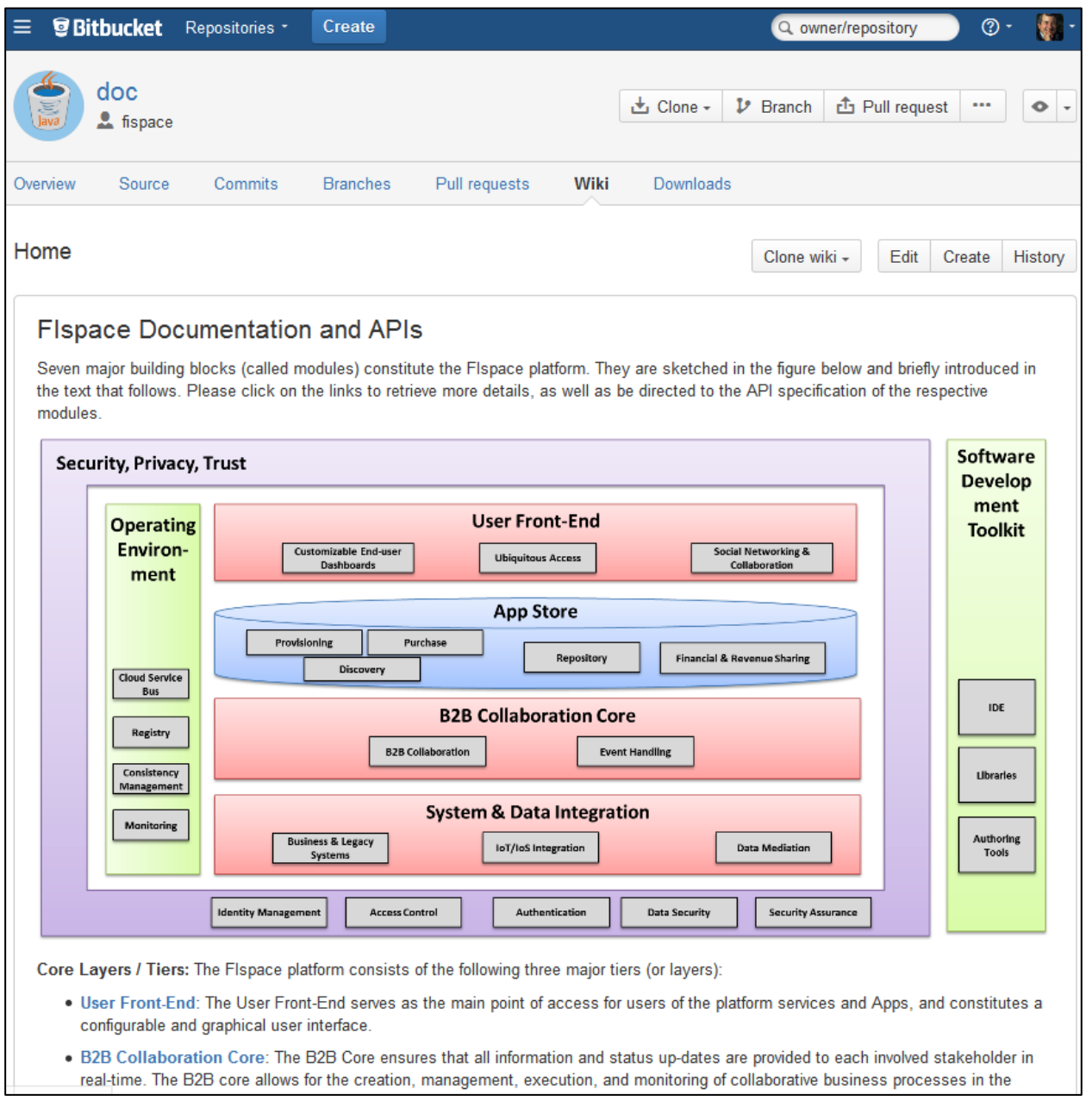

#### <span id="page-7-0"></span>Figure 1: Documentation of FIspace Modules: Landing Page

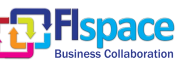

#### FIspace 12.07.2013

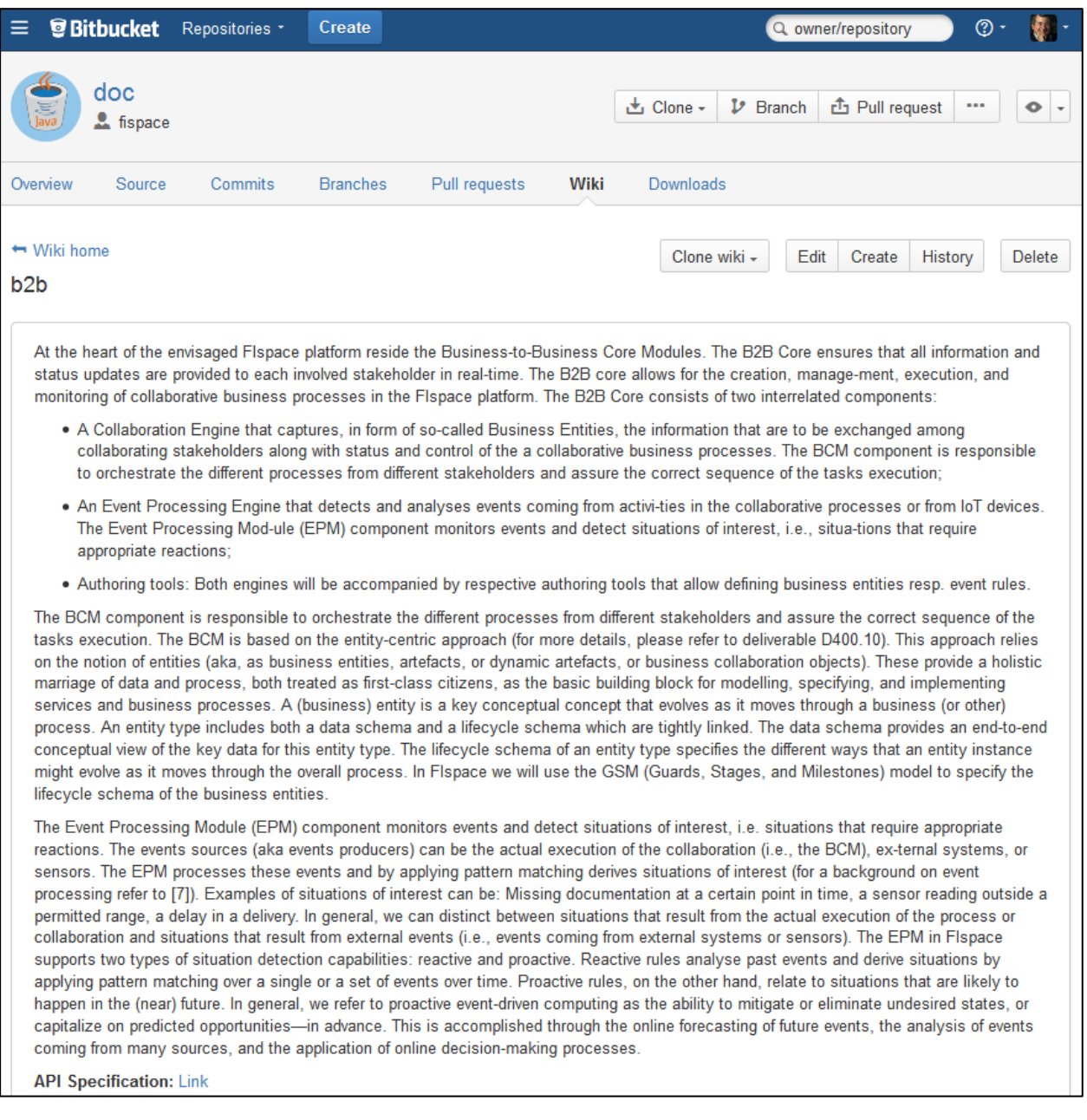

## <span id="page-8-0"></span>Figure 2: Documentation of FIspace Modules: B2B Core Module

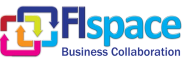

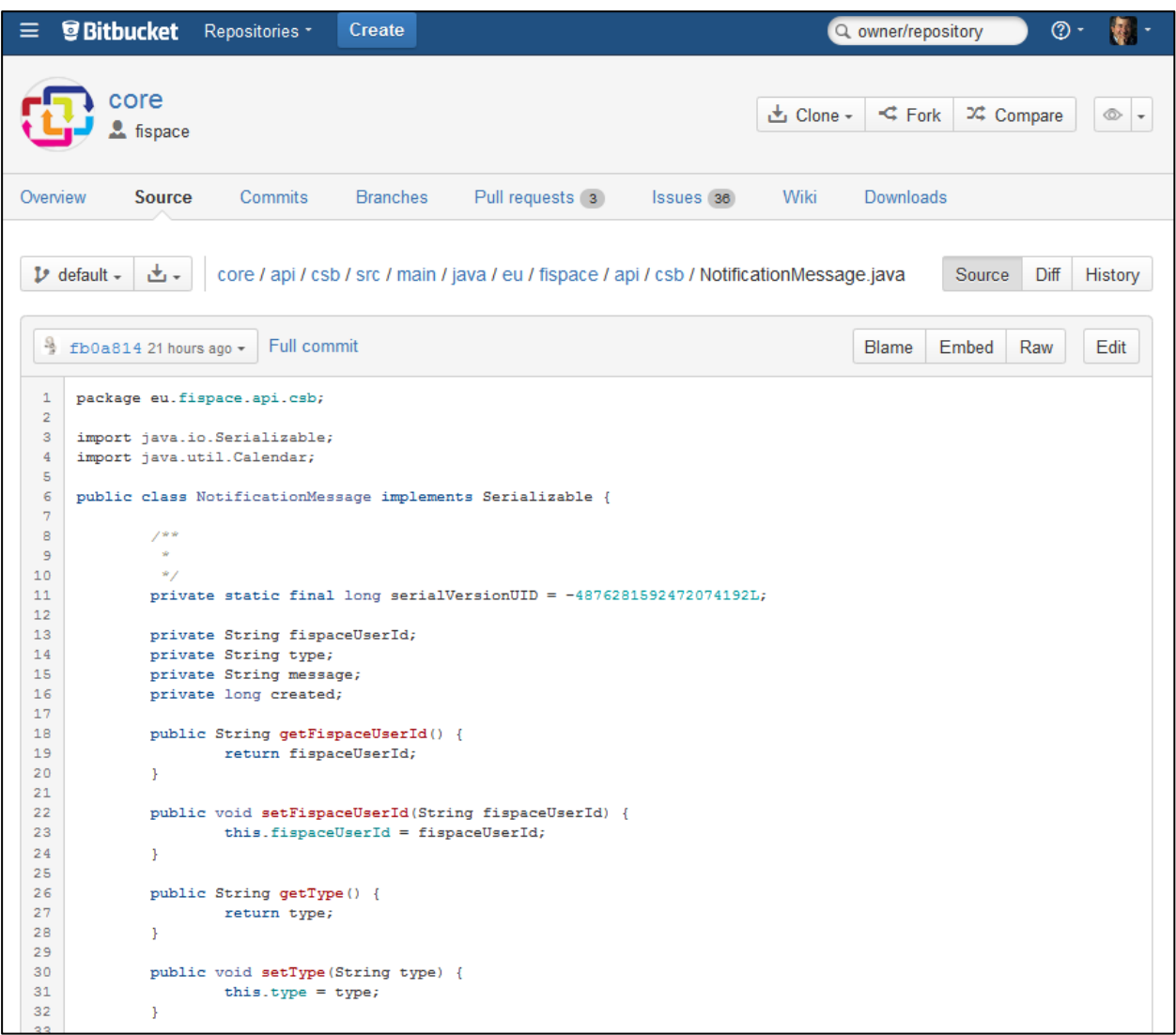

<span id="page-9-0"></span>Figure 3: Example for Java Code Expressing Module API by Means of Message POJO

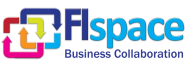

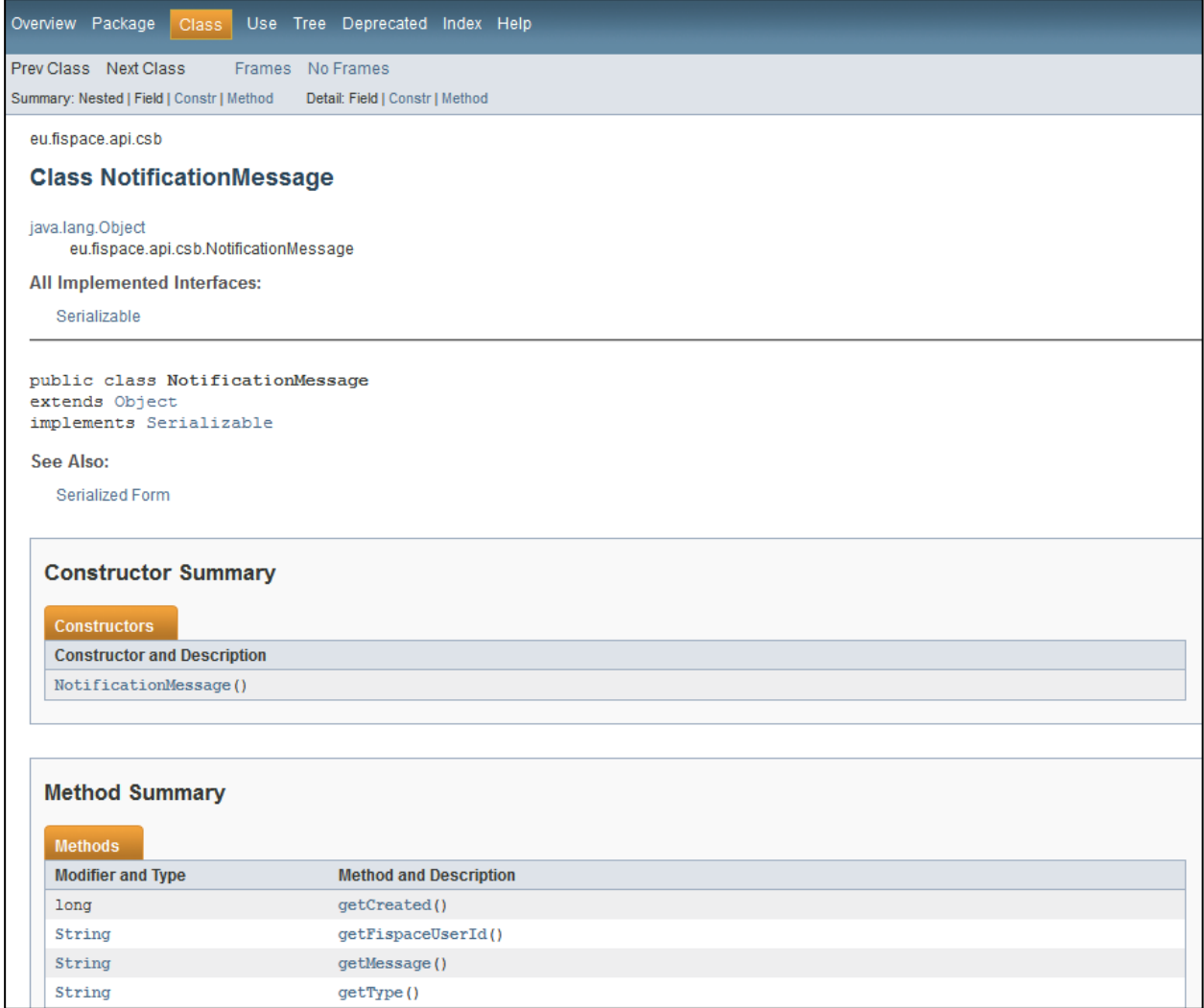

<span id="page-10-1"></span>Figure 4: Example of Documentation (Javadoc) Generated from Message POJO

## <span id="page-10-0"></span>**4 Internal Team Development Environment**

The internal team development environment (again, as mentioned above, we configure the bitbucket service as mentioned above) provides three main features elaborated below: (1) code repository, (2) issue tracker, (3) wiki.

The main landing page for the team development environment of FIspace can be accessed from:

#### **<https://bitbucket.org/fispace/>**

It features access to the repositories for the various FIspace modules (see [Figure 5\)](#page-11-1), as well as one distinct repository for documentation ("doc"; see Section [3\)](#page-6-2).

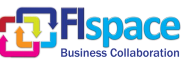

| <b><i><u>Bitbucket</u></i></b><br>Ξ<br>Repositories *<br>Create                 | $\circledcirc$<br>ē.<br>Q owner/repository                                                       |
|---------------------------------------------------------------------------------|--------------------------------------------------------------------------------------------------|
| Fispace<br>http://fispace.eu/<br>Team since July 2013                           | Send message<br><b>Following</b><br>12<br>34<br>7<br>Followers<br>Repositories<br><b>Members</b> |
| Followers<br><b>Members</b><br>Activity<br>Repositories                         |                                                                                                  |
| core<br>updated 3 minutes ago<br>WP200 source code repository                   | $\circledcirc$                                                                                   |
| sdi<br>updated 4 minutes ago<br>System and data integration                     | $\circ$ .                                                                                        |
| gui<br>updated an hour ago                                                      | $\circ$ -                                                                                        |
| security<br>$\geq$<br>Java<br>updated 2 hours ago                               | $\circledcirc$ -                                                                                 |
| plugin<br>updated 5 hours ago                                                   | $\circledcirc$ -                                                                                 |
| apps<br>updated 4 days ago                                                      | $\circledcirc$ -                                                                                 |
| doc<br>updated 2013-10-19<br><b>FIspace Documentation and API Specification</b> | $\circ$ .                                                                                        |

<span id="page-11-1"></span>Figure 5: Landing page for different code / documentation repositories of FIspace

## <span id="page-11-0"></span>**4.1 Code Repository**

Each of the repositories hosts the code as well as the API specifications for the FIspace modules. "A Bitbucket repository is where you can store your code or other project files. Bitbucket is great for sharing and collaborating on projects. You can have a private repository, where only the people you choose can see the code. Or you can let everyone see the repository and choose the people who can update it."<sup>1</sup> Fispace will make use of private repositories for some of the modules, where required by the IPR regime of members.

The landing page of each repository shows recent activities and thus allows observing and coordinating activity of team members (see [Figure 6\)](#page-12-1).

1

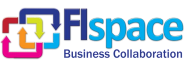

<sup>1</sup> https://confluence.atlassian.com/display/BITBUCKET/Bitbucket+101

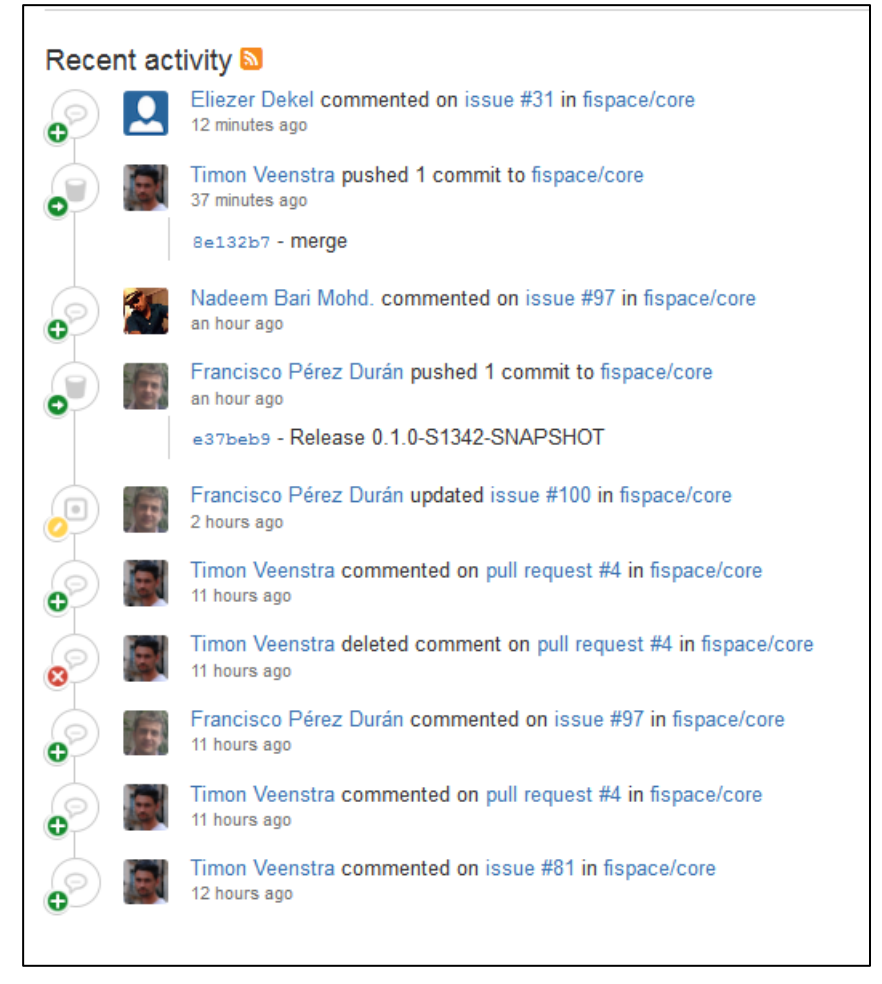

Figure 6: Landing page for of repository showing recent activity

<span id="page-12-1"></span>Code can be checked out from the repositories using state of the art versioning control systems, such as Git and Mercurial. This allows parallel, concurrent work, and thus efficient development.

## <span id="page-12-0"></span>**4.2 Issue Tracker**

1

The issue tracker "is the place to track your project's feature requests, bug reports and other project management tasks. We keep the Bitbucket issue tracker very simple and yet somewhat flexible. It has just a few configurable fields (component, version and milestone) – you can use them any way you want."<sup>2</sup>

The issue tracker in FIspace is used and configured to support communication within and beyond repositories, as well as to jointly agree on cross-cutting architectural issues [\(Figure 7](#page-13-1) shows a screenshot of some of the architectural issued managed by the tracker).

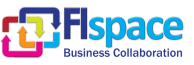

<sup>2</sup> https://confluence.atlassian.com/display/BITBUCKET/Bitbucket+101

| core<br>土 Clone -<br>$\leq$ Fork<br>24 Compare<br>$\circ$ +<br>h <sub>space</sub>                                                           |                            |         |                                       |                |                      |                                  |                |                |                       |  |
|----------------------------------------------------------------------------------------------------|----------------------------|---------|---------------------------------------|----------------|----------------------|----------------------------------|----------------|----------------|-----------------------|--|
| Overview<br>Source                                                                                                    | Commits<br><b>Branches</b> |         | Pull requests (2)<br><b>Issues</b> 37 |                |                      | Wiki<br>Downloads                |                |                |                       |  |
| <b>Create</b> issue<br>Filters:<br><b>ISSUES</b> $(1-5 \text{ of } 5)$                                                                      | All<br>Open<br>My issues   |         |                                       | Watching       |                      | Q Find issues<br>Advanced search |                |                |                       |  |
| component: "Architecture+[210]" status: "new" or "open"                                                                                     |                            |         |                                       |                |                      |                                  |                |                |                       |  |
| <b>Title</b>                                                                                                    | т                          | P       | <b>Status</b>                         | <b>Votes</b>   | <b>Assignee</b>      | <b>Milestone</b>                 | <b>Version</b> | <b>Created</b> | Updated *             |  |
| #98: App Internal or External<br>to Flspace and the impact<br>on the communication API<br>Architectur                                       | F                          | $\circ$ | <b>NEW</b>                            |                | Andreas<br>Metzger   |                                  |                | 5 days ago     | 3 hours ago $\bullet$ |  |
| #10: FI space user profile<br>information<br>Architectur                                                                                    | $\Theta$                   | Ť       | <b>OPEN</b>                           | $\overline{1}$ | ozgur sonmezer       |                                  |                | 2013-09-16     | 5 days ago            |  |
| #6: Store / Marketplace<br>GE's Architectur                                                                                                 | $\Theta$                   | 个       | <b>OPEN</b>                           |                | <b>Eliezer Dekel</b> |                                  |                | 2013-09-15     | 2013-10-24            |  |
| #84: Which component is<br>responsible to create the BE<br>instance and start the<br>collaboration?<br>Architectur                          | $\bullet$                  | 个       | <b>NEW</b>                            |                | Fabiana<br>Fournier  |                                  |                | 2013-10-23     | 2013-10-23            |  |
| #83: Which component is<br>responsible to create the<br><b>Correlation Keys? Where</b><br>does this "piece of logic"<br>reside? Architectur | $\bullet$                  | 个       | <b>NEW</b>                            |                | Fabiana<br>Fournier  |                                  |                | 2013-10-23     | 2013-10-23            |  |

<span id="page-13-1"></span>Figure 7: FIspace issue tracker

#### <span id="page-13-0"></span>**4.3 Wiki**

Wikis are known to be a good tool for documentation and communication. In a project like FIspace, imagine multiple development teams from different work packages and tasks spread geographically co-ordinating towards a common goal.

With the help of wiki anyone can interact, work together in teams, get the best people on the right tasks and produce better overall results by letting everyone contribute which is different than a traditional mailing system, where most of the information and knowledge is often trapped in emails.

An important feature of Wiki is its in-built quick navigation and search, which makes sure you find what you`re looking for, fast and instantly. It suggests pages, blogs, files and people as and when you type.

As a project team, one can easily customize and brand their team with wiki themes for a unique identification and extend add-ons for enhanced support for technical documentation, content importers, users list, organizing and controlling resources.

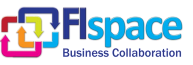

The internal development Wiki, includes the following information at the time of writing:

#### **Contacts**

• [Product Owners](https://bitbucket.org/fispace/core/wiki/Product%20Owners)

#### **Announcements**

- [Announcement](https://bitbucket.org/fispace/core/wiki/Announcement)
- **Integration Team**
	- [Integration Team](https://bitbucket.org/fispace/core/wiki/Integration%20Team)

#### **Components**

- [Component diagram](https://bitbucket.org/fispace/core/wiki/components/diagram)
- [GUI Graphical user interface](https://bitbucket.org/fispace/core/wiki/components/gui)
- [B2B-BCM Business Collaboration Module](https://bitbucket.org/fispace/core/wiki/components/b2b-bcm)
- [B2B-EPM Event Processing Module](https://bitbucket.org/fispace/core/wiki/components/b2b-epm)
- [SDI System and Data Integration](https://bitbucket.org/fispace/core/wiki/components/sdi)
- [CSB Cloud Service bus](https://bitbucket.org/fispace/core/wiki/components/csb)
- [Store](https://bitbucket.org/fispace/core/wiki/components/store)

#### **Developers Guide**

- [Installation](https://bitbucket.org/fispace/core/wiki/dev-guide-install)
- [Coding](https://bitbucket.org/fispace/core/wiki/dev-guide-coding)
- [Revision Control](https://bitbucket.org/fispace/core/wiki/dev-guide-revision-control)
- **[Standards](https://bitbucket.org/fispace/core/wiki/dev-guide-standards)**
- **[Logging](https://bitbucket.org/fispace/core/wiki/logging)**

#### **HowTo**

- [Create a new bundle](https://bitbucket.org/fispace/core/wiki/DevFaqCreateNewBundle)
- [Register a service implementation](https://bitbucket.org/fispace/core/wiki/DevFaqRegisterServiceImplementation)
- [Include or exclude specific gui](https://bitbucket.org/fispace/core/wiki/DevFaqInExcludeGUI)
- [Create a specific domain](https://bitbucket.org/fispace/core/wiki/Specific%20domain)
- [Configure specific repository with user and password in your local environment](https://bitbucket.org/fispace/core/wiki/Configure%20specific%20repository%20with%20user%20and%20password%20in%20your%20local%20environment)
- [run web-gui](https://bitbucket.org/fispace/core/wiki/dev-guide-run-webgui)
- [run JavaFX-gui](https://bitbucket.org/fispace/core/wiki/dev-guide-run-javaFXgui)
- [publish a component api](https://bitbucket.org/fispace/core/wiki/DevFaqPublishApi)
- [Run Editor Plugin](https://bitbucket.org/fispace/core/wiki/How%20to%20Run%20Editor%20Plugin)
- [Create an app](https://bitbucket.org/fispace/core/wiki/DevFaqCreateApp)
- [Generate javadoc with jaxb](https://bitbucket.org/fispace/core/wiki/DevFaqGenerateJavadocJAXB)
- [Openid in web-gui](https://bitbucket.org/fispace/core/wiki/dev-guide-openid)

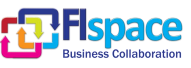

## **Sprints**

- [Sprint structure](https://bitbucket.org/fispace/core/wiki/sprints/structure)
- [Sprint week 37 2013](https://bitbucket.org/fispace/core/wiki/sprints/1337)
- [Sprint week 38 2013](https://bitbucket.org/fispace/core/wiki/sprints/1338)
- [Sprint week 39 2013](https://bitbucket.org/fispace/core/wiki/sprints/1339)
- [Sprint week 40 2013](https://bitbucket.org/fispace/core/wiki/sprints/1340)
- $\bullet$  [Sprint week](https://bitbucket.org/fispace/core/wiki/sprints/1340) 41 2013
- Sprint week  $42\,2013$
- $\bullet$  [Sprint week 41-44](https://bitbucket.org/fispace/core/wiki/sprints/134144)
- **Work Packages**
	- [WP200](https://bitbucket.org/fispace/core/wiki/FIspace%20Platform)
	- [WP300](https://bitbucket.org/fispace/core/wiki/Hosting%20and%20Experimentation)
	- [WP400](https://bitbucket.org/fispace/core/wiki/Apps%20and%20Trials)
	- [Others](https://bitbucket.org/fispace/core/wiki/related%20content)

## **Teams and Task Forces**

- [T220 & T280](https://bitbucket.org/fispace/core/wiki/T220%20Development%20Team)
- T<sub>250</sub>
- **[Architects](https://bitbucket.org/fispace/core/wiki/Project%20Architects)**
- [FIspace Technical Leads Meetings](https://bitbucket.org/fispace/core/wiki/FIspace%20Technical%20Leads%20Meetings)
- [ALL](https://bitbucket.org/fispace/core/wiki/All%20Technical%20Leads)
- **Information and Documentation**
	- [FI-PPP-AB](https://bitbucket.org/fispace/core/wiki/Material%20from%20the%20Architecture%20Board)
- **Generic Enablers**
	- [GE-Hints](https://bitbucket.org/fispace/core/wiki/Hints_on_using_the_GEs/_GEis_/_FI-WARE_Services)
	- [GE-Experiences and problems](https://bitbucket.org/fispace/core/wiki/Experiences_and_problems_when_working_with_GEs)

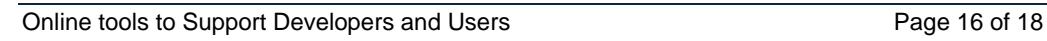

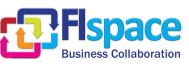

## <span id="page-16-0"></span>**5 Conclusions**

At the end of month 6, and as foreseen in the DoW, the online tools to support developers and users are in place in FIspace. This includes the online tools that have been set up under Sub-task 513 (Collaborative and online Supporting tools) in order to support the FIspace ecosystem and in particular to support **internal**, as well as **external** software developers. This deliverable has reported about them.

In addition, this set of tools includes the general project website, which complements the specific information provided by the tools described in this document (and which has been set up as part of Sub-Task 562).

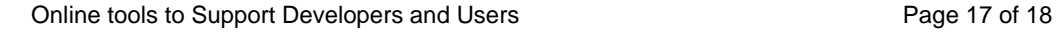

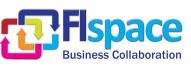

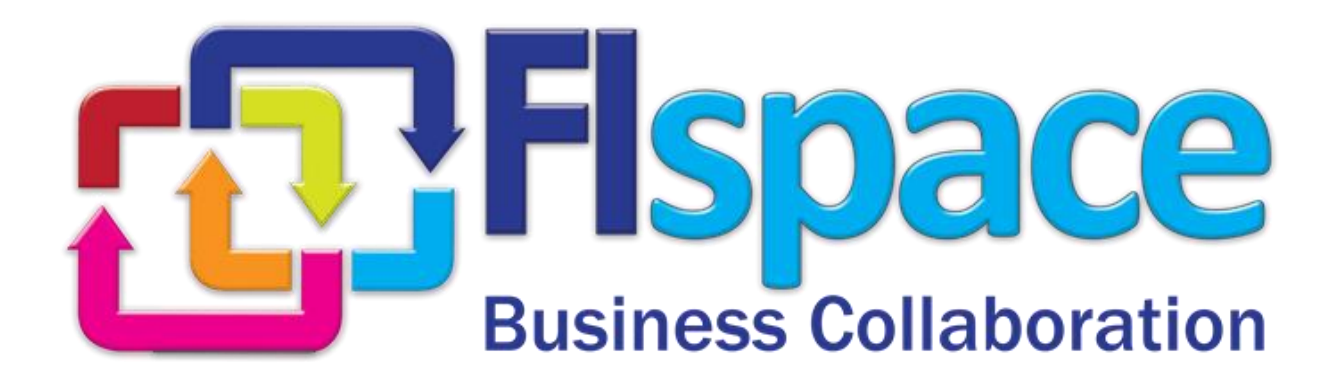